# **Detector de documente contrafăcute GEWR-09**

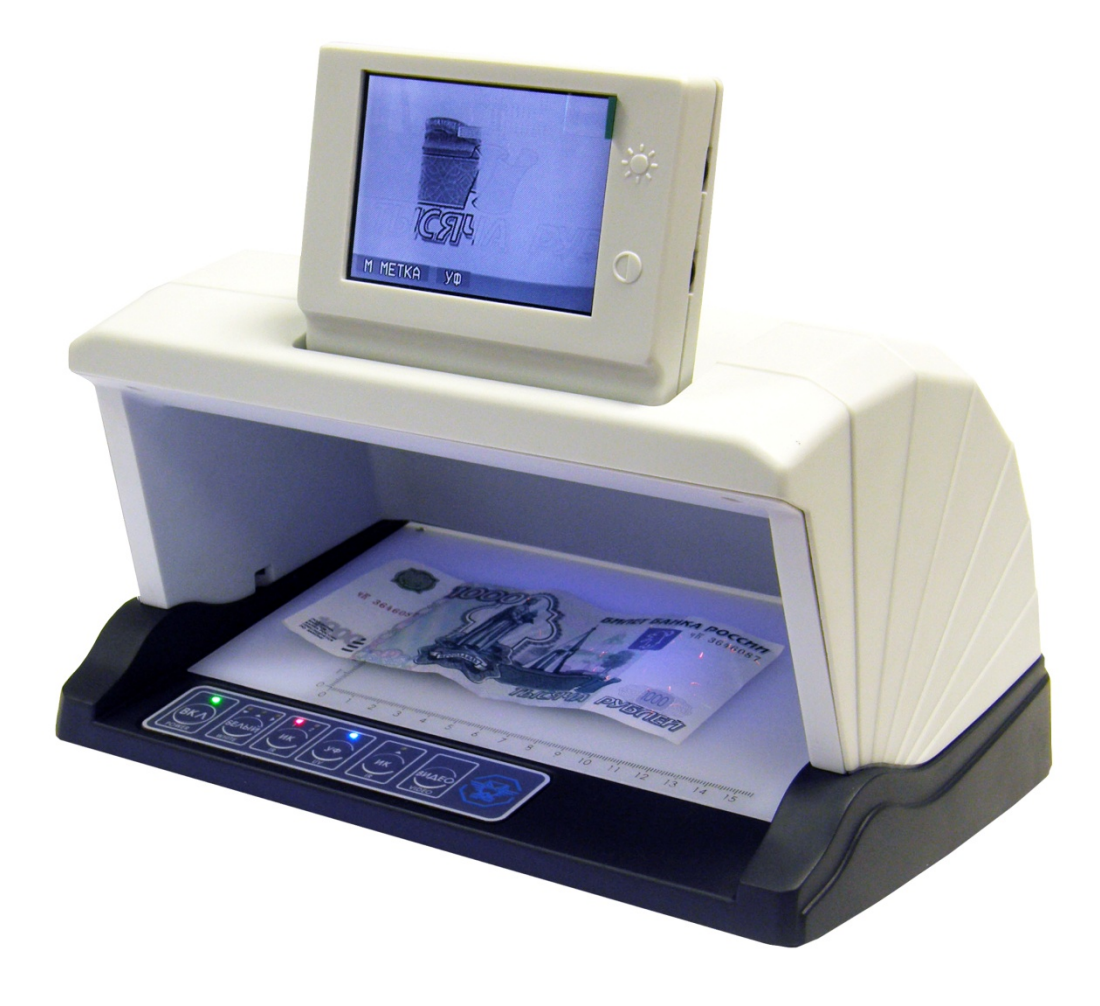

# Manual de operare

Acest manual de operare (OM) pentru detectorul de documente contrafăcute GEWR-09 (denumit în continuare "dispozitiv" sau "produs") conține trecerea în vedere a dispozitivului, descrierea modurilor de funcționare, caracteristicile de funcționare și întreținere a GEWR-09. Acest manual de utilizare conține toate informațiile necesare pentru a utiliza produsul.

Nu este necesară instruirea suplimentară a operatorului. Produsul este sigur pentru operator și pentru alții, cu condiția ca cerințele acestui OM să fie respectate în timpul funcționării și întreținerii.

#### **1. Trecere cu vedere**

GEWR-09 este conceput pentru controlul vizual al autenticității produselor de imprimare protejate, detectarea semifabricatelor falsificate și modificările notelor originale. Dispozitivul îi permite să controleze următoarele tipuri de produse de imprimare:

- bancnote;
- carduri de identitate;
- documente de călătorie;
- evidenta financiara si a proprietatii;

și alte tipuri de produse de imprimare cu elemente de securitate detectate în timpul inspecției optice aplicând radiații de lungimi de undă diferite.

## **2. Caracteristici tehnice**

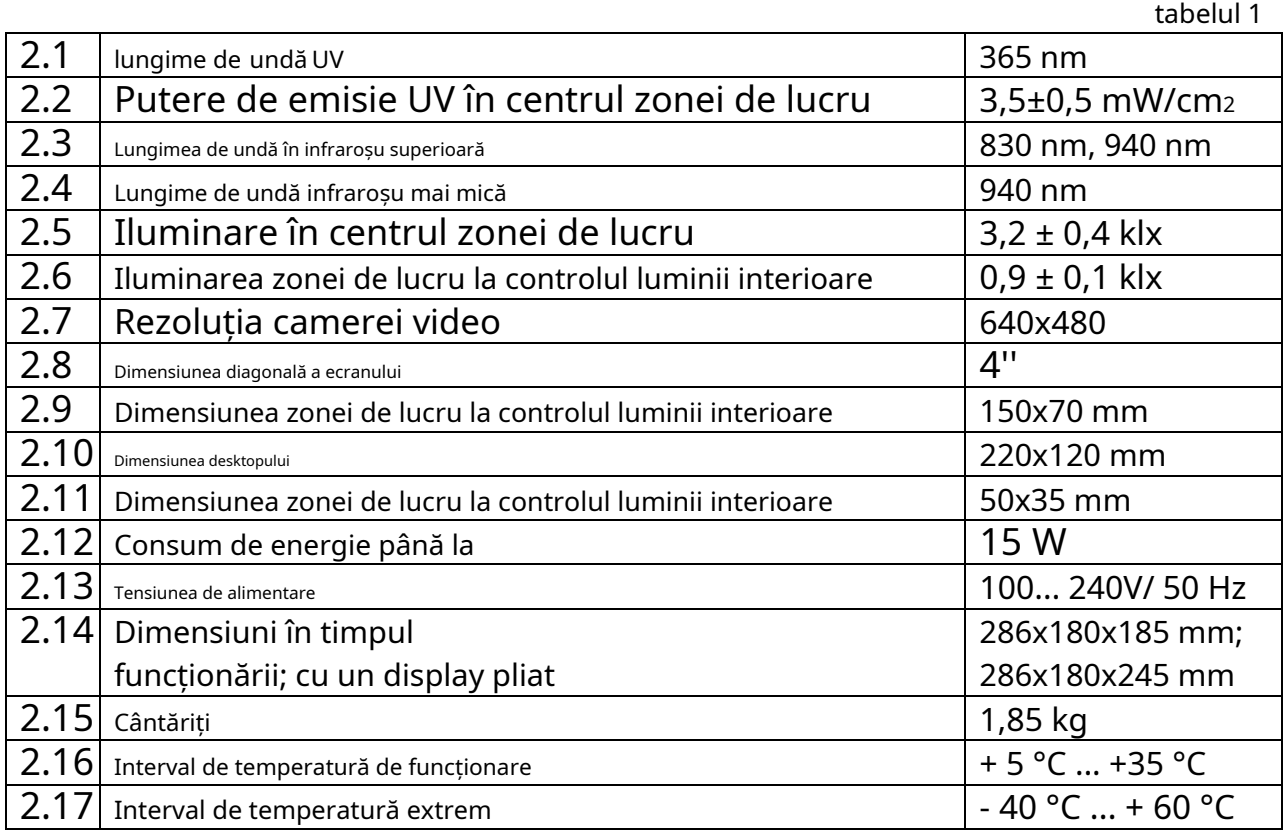

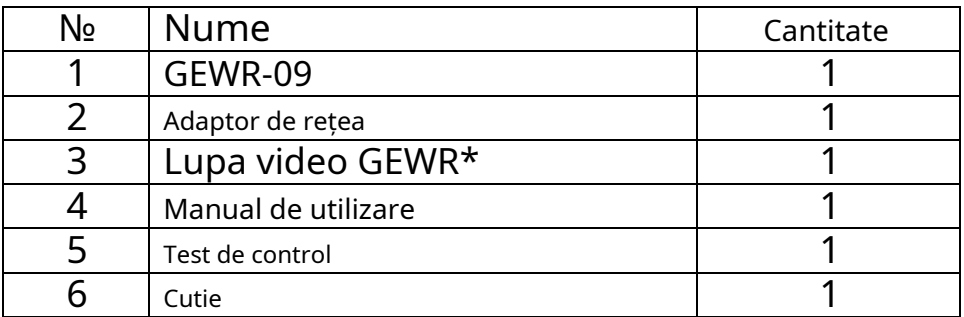

\* poate fi furnizat în setul de livrare al versiunii GEWR-09.02

Componentele produsului sunt prezentate în Figura 1.

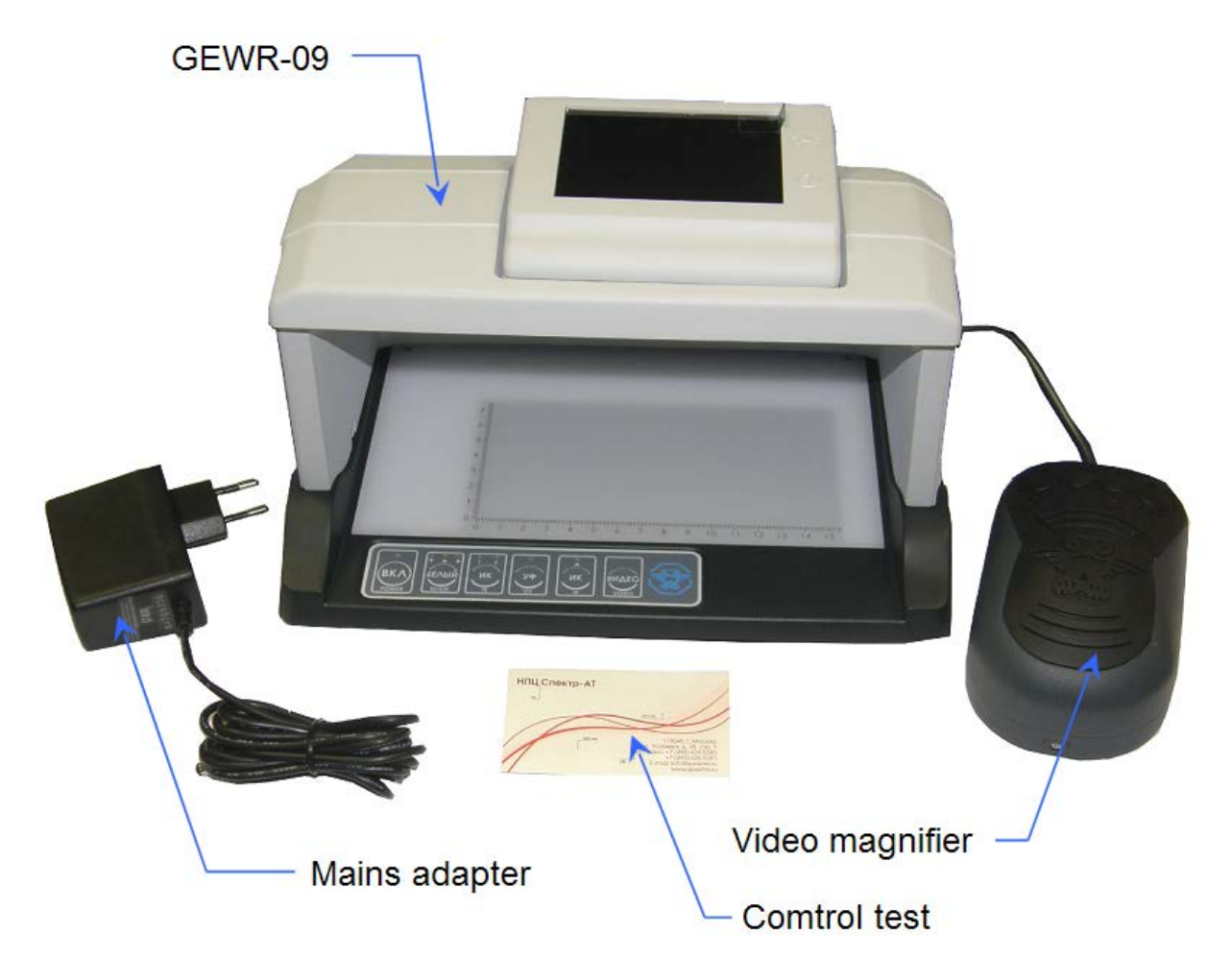

Fig.1 Set de livrare GEWR-09

## **4. Aspectul produsului**

- 4.1. Vederea generală a produsului este prezentată în Figura 2.
- 4.2. Produsul are următoarele componente structurale:

### Tabelul 3

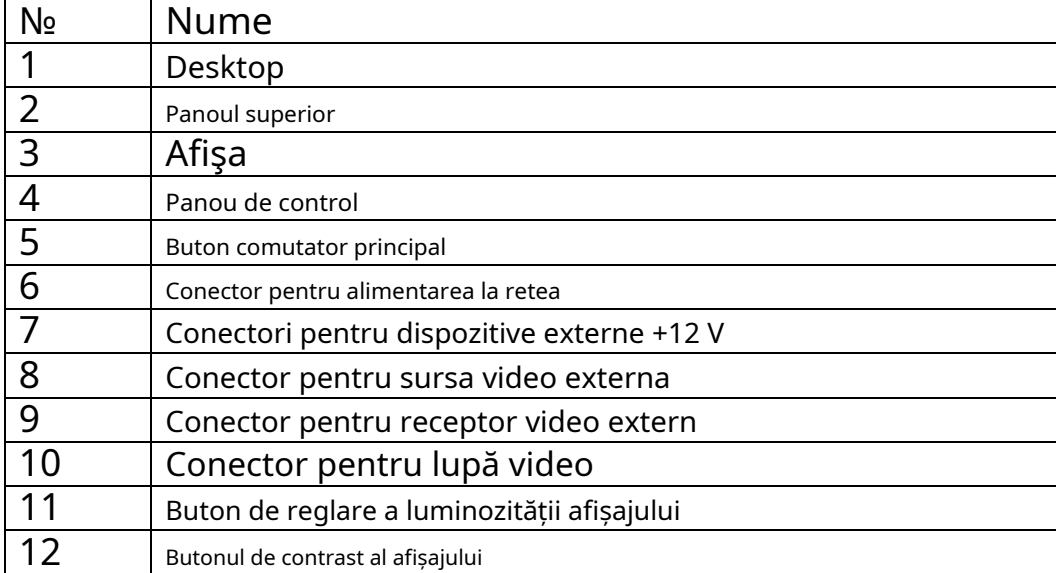

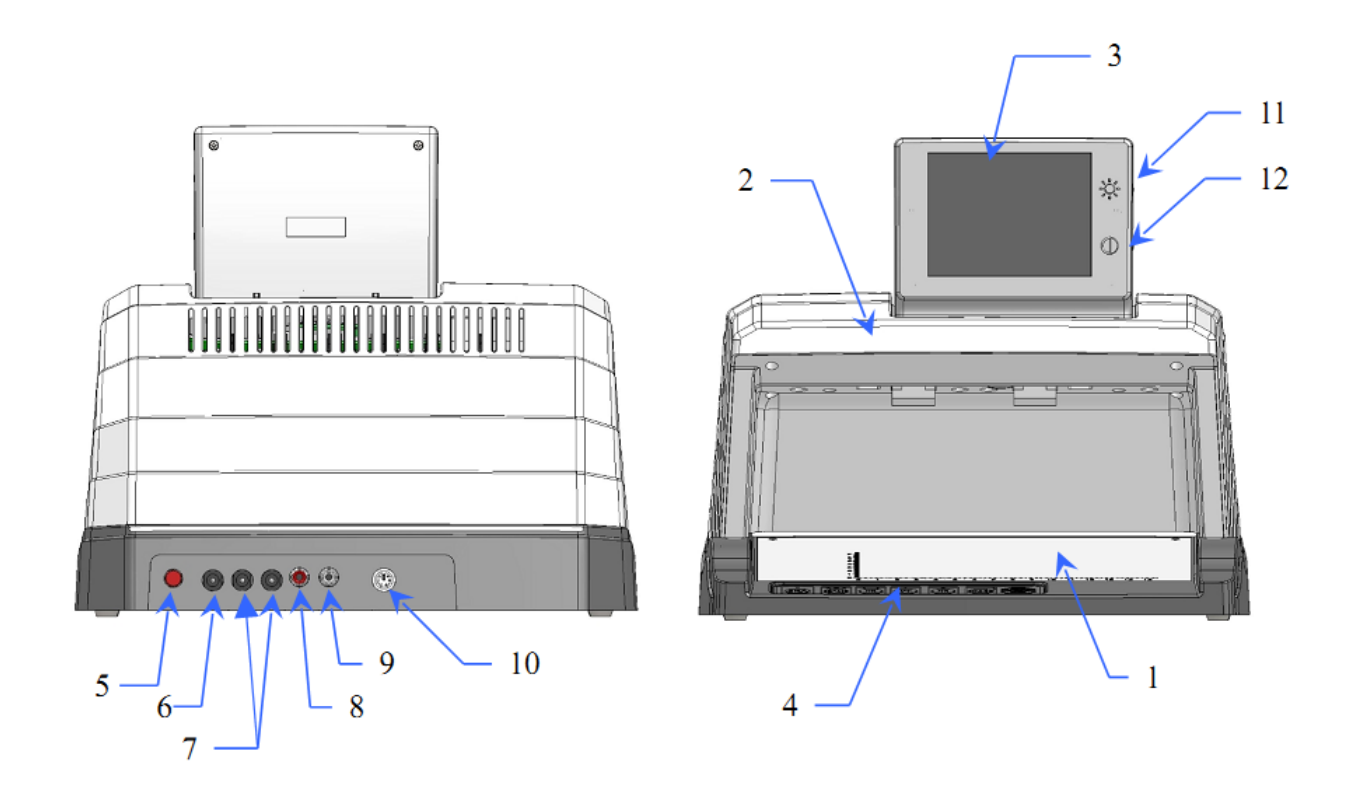

Fig.2 Aspectul și controalele GEWR-09

4.3. Aspectul panoului de control este prezentat în Figura 3.

4.4. Panoul de control conține următoarele comenzi și indicatori:

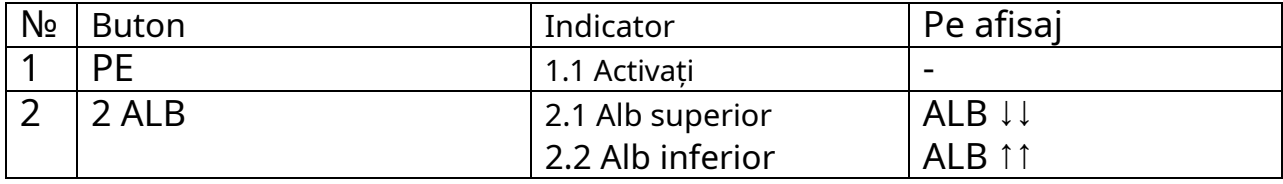

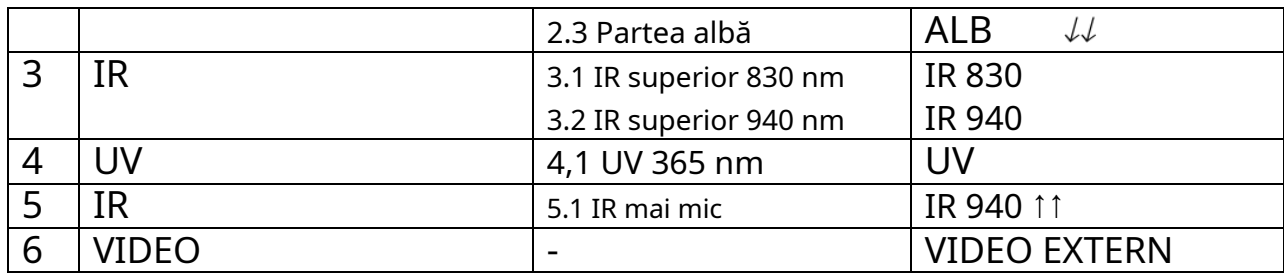

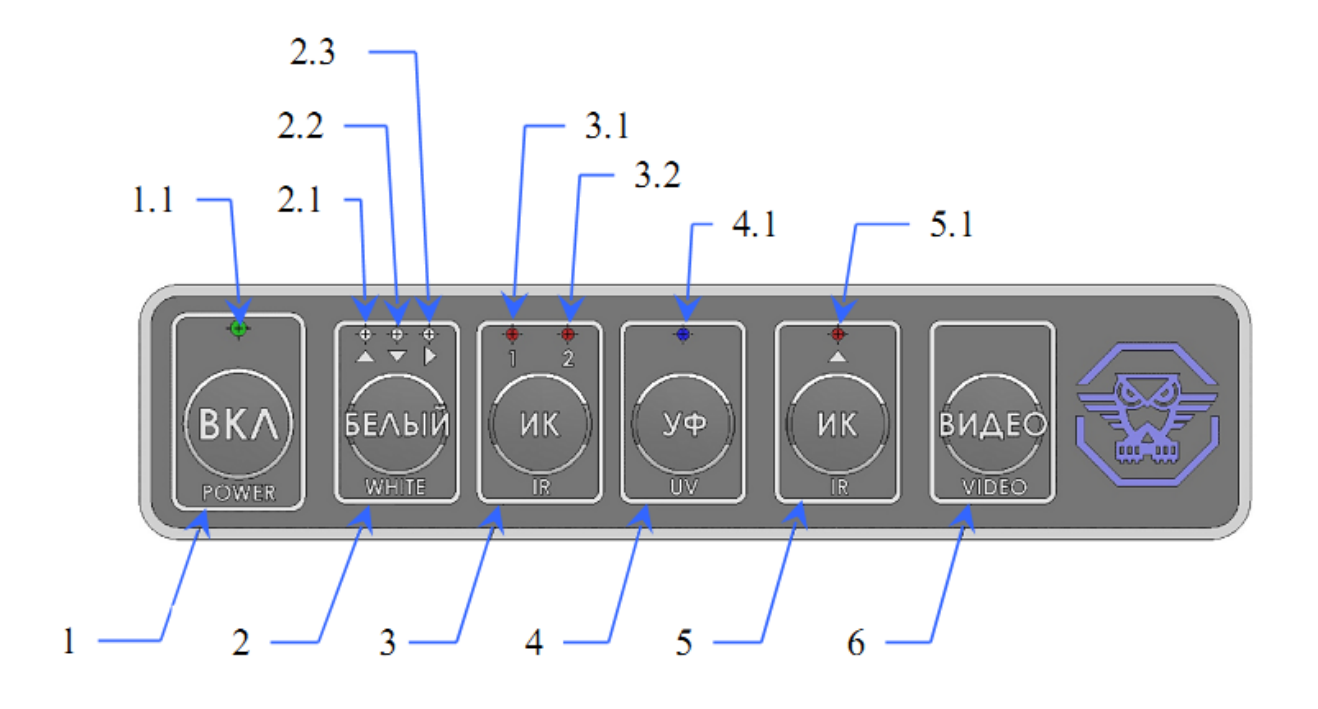

Fig.5 Panou de control

### **5. Utilizarea corectă**

5.1. Restricții operaționale

5.1.1. Înainte de a începe, citiți cu atenție acest manual de utilizare

5.1.2. Produsul este proiectat pentru funcționarea în încăperi încălzite de capital la temperatura ambiantă, în conformitate cu p.2.16, în condiții care exclud condensul apei și orice pătrundere a apei în sau în componentele produsului.

5.1.3. Conectarea produsului la rețea trebuie efectuată numai cu sursa obișnuită de alimentare.

5.1.4. Conectarea dispozitivelor externe prin sursa de alimentare trebuie efectuată numai când dispozitivul este oprit.

5.2. Noțiuni de bază

5.2.1. Înainte de a începe, după transport dispozitivul trebuie păstrat la temperatura camerei timp de cel puțin 3 ore.

5.2.2. Montați produsul la locul de muncă. Nu lăsați produsul în locuri cu lumină puternică sau în zona de lumină solară. Lumina ambientală puternică va degrada capacitatea de a detecta semnele de securitate specifice și va reduce contrastul afișajului, ceea ce va duce la oboseala operatorului.

5.2.3. Conectați dispozitivul la rețea folosind o sursă de alimentare obișnuită prin conector (poziția 6 Figura 2).

5.2.4. Dacă este necesar, conectați dispozitive externe suplimentare la dispozitiv prin conectorii corespunzători (pozițiile 7, 8, 10, Figura 2).

5.3. Utilizarea produsului

5.3.1. Activați dispozitivul folosind butonul comutatorului principal (Poziția 5, Figura 2). Dispozitivul va fi în modul de repaus, va exista o tensiune de +12 V la conectorii de alimentare ai dispozitivelor externe (Poziția 7, Figura 2)

5.3.2. Activați dispozitivul cu butonul ON (poziția 1, Figura 3). Indicatorul ON clipește (poziția 1.1, Figura 3), precum și camera video și afișajul încorporate (poziția 3, Figura 2).

5.3.3. Utilizați butoanele comutatorului de mod (pozițiile 2-5, Figura 3) pentru a selecta modul de funcționare dorit. Lista modurilor este specificată la p. 5.3.7.

5.3.4. Așezați obiectul controlat pe desktopul de lucru al produsului (poziția 1, Figura 2).

5.3.5. La controlul în emisia infraroșu cu canal video încorporat sau lupă video externă, utilizați butoanele (poziția 11, 12; Figura 2) pentru a seta luminozitatea și contrastul optime ale afișajului.

5.3.6. Când aplicați lupă video externă sau altă sursă video, utilizați butonul Video (poziția 6, Figura 3) pentru a comuta între semnalele de afișare de intrare.

Tabelul 5

5.3.7. Moduri de operare:

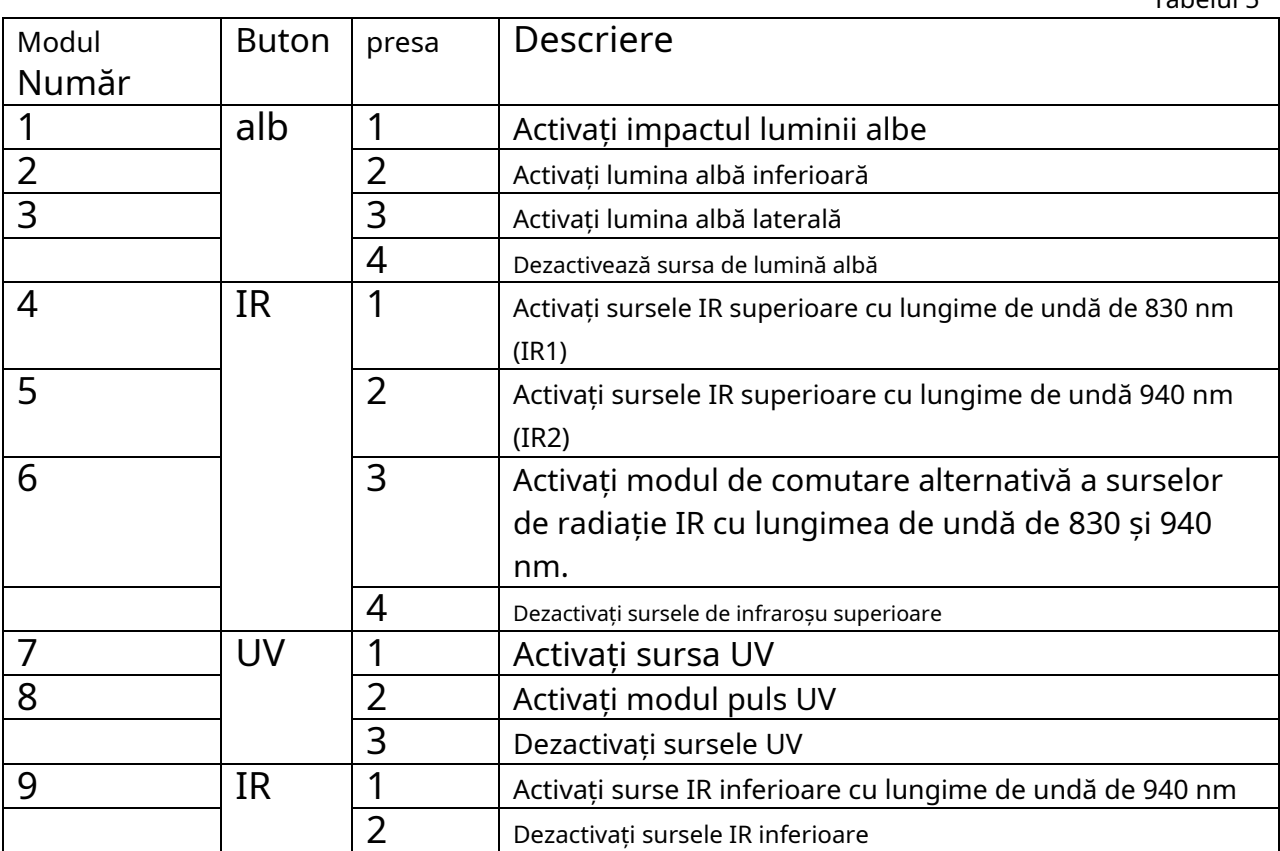

5.3.8. Când ați terminat, opriți dispozitivul folosind butonul ON.

5.3.9. Dacă este necesar, opriți dispozitivul folosind butonul comutatorului principal și deconectați dispozitivul.

# **6. Funcționarea lupă video GEWR**

6.1. Lupa video se află în setul de livrare al GEWR-09.02.

6.2. Lupa video GEWR este proiectată pentru un studiu detaliat al marcajelor de securitate în domeniul infraroșu.

6.3. Caracteristicile tehnice ale lupei video:

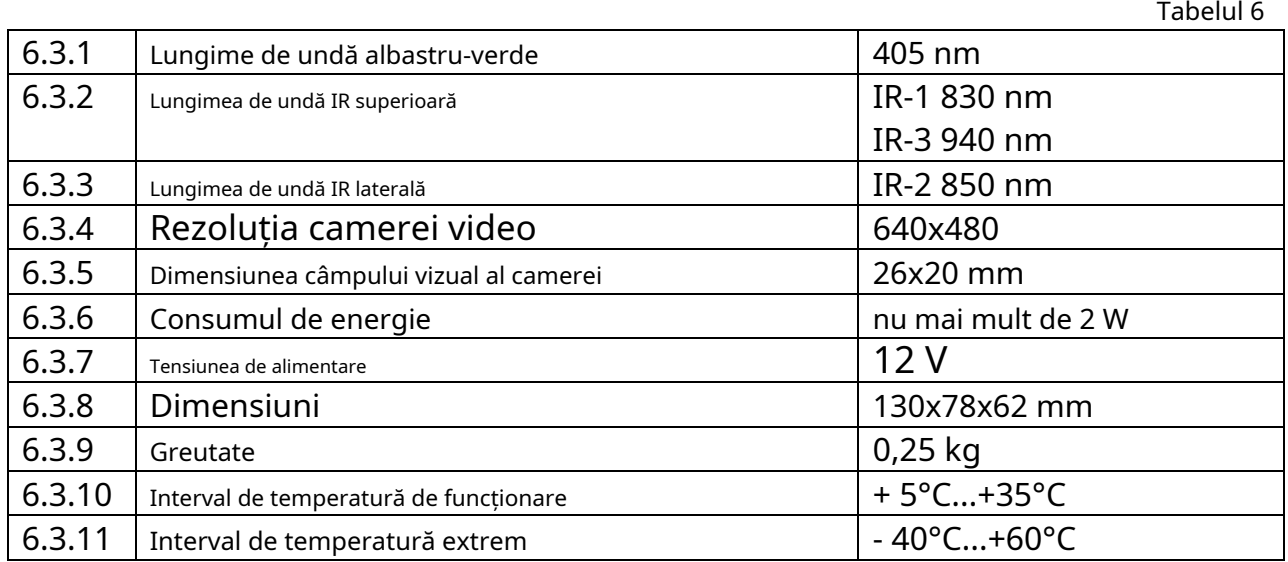

6.4 Utilizarea adecvată

6.4.1. Conectați lupa video la GEWR-09 prin conectorii de alimentare (poziția 7, Figura 2) și conectorii surselor video externe (poziția 8, Figura 2). Conexiunea trebuie efectuată atunci când dispozitivul este dezactivat.

6.4.2. Conectați dispozitivul conform p.5.3.1 - 5.3.2 din acest manual de utilizare. 6.4.3 Lupa video este activată automat când este furnizată energie. În acest moment, atât camera video, cât și sursele IR superioare IR-1 sunt activate, ceea ce este indicat de indicatorul corespunzător.

6.4.4 Comutați la sursa video externă apăsând butonul VIDEO (poziția 6, Figura 3) de pe panoul de control al GEWR-09.

6.4.5. Selectați modul de control al documentului apăsând butonul corespunzător de pe carcasa lupei.

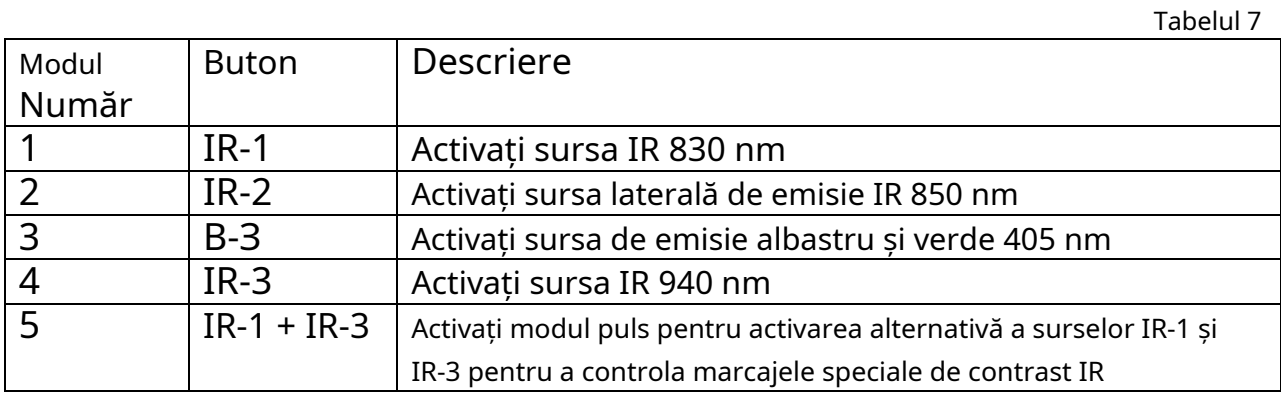

6.4.6. Apăsând din nou butonul dezactivează sursele de emisie.

## **7. Întreținerea produsului**

7.1. În produs, nu există componente sau elemente cu durata de viață mai mică decât durata de viață a produsului în sine care să fie înlocuite în timpul duratei de viață a produsului.

7.2. Reparația produsului este efectuată de producător.

8. Transportul, depozitarea și eliminarea produsului.

8.1. Transportul produsului se efectuează în funcție de tipul de transport și gama:

8.1.1. Într-o cutie de carton cu semnele "fragil", "sus", "ține uscat" aplicate pe ea.

8.1.2. Într-o cutie de lemn sau ambalaj similar în funcție de proprietățile sale mecanice, cu marcajele "fragil", "sus", "păstrați uscat" aplicate pe ea

8.2. Produsul trebuie depozitat în ambalaje standard în depozite echipate la temperaturi ambiante de la -10 ° C până la + 40 ° C la o umiditate de 80% în intervalul de temperatură.

8.3. Expunerea la temperaturi extreme în timpul depozitării în conformitate cu p.2.17 este permisă pentru cel mult 240 de ore pe întreaga durată de viață a produsului.

8.4. Nu există cerințe speciale pentru eliminarea produsului.

9. Durata de viață a resurselor și garanția producătorului

9.1. Producătorul garantează performanța produsului și caracteristicile tehnice de bază în termen de 12 luni de la data emiterii.

9.2. Durata de funcționare - 10 ani.

9.3. Timp mediu înainte de defecțiune - 50 000 de ore.